# **BiD - Billeddatabasen**

Alle de billeder der tages i forbindelse med arbejde for RU - Miljø skal behandles forsvarligt og gemmes i BiD. ന

BiD er både en database, der indeholder billeder, og det er et system til at tage billeder og uploade billeder til databasen.

I forbindeler med opgaver, der udføres for Region Midtjylland skal, som minimum, alle de billeder der indgår i den endelige rapport være lagt i BiD og de relevante søgeord og kategorier skal være registreret.

Hvis man har dataforbindelse når man er i felten, skal man uploade billederne direkte til BiD, derved undgår man at billederne gemmes lokalt på Δ sin telefon eller tablet.

Man kan, når man kommer hjem til sin PC, editere og rydde op i billederne.

### BiD tilgås via

#### [https://bid.rm.dk](http://bid.rm.dk)

[BID.RM.DK](http://BID.RM.DK)

Oprettelse af brugere foretages af Region Midtjylland. Kontakt John Ryan Pedersen på [john.ryan@ru.rm.dk](mailto:john.ryan@ru.rm.dk)

Hvis man ikke har været logget på i 3 måneder bliver kontoen låst. Kontakt John for at få genaktiveret kontoen.

#### **BiD testside**

Et testsite, hvor systemet kan prøves findes på [https://bidtest.rm.dk](http://bidtest.rm.dk)

Der er oprettet en testbruger på dette site:

Brugerid: [TEST@BIDTEST.dk](mailto:TEST@BIDTEST.dk)

Kodeord: Test-!\_#01

### Rådgiverne skal levere følgende:

- Billederne skal dokumentere ydelsen fx tilsyn, boringer, prøvetagning, lokalitetens aktiviteter, oplag, afgrænsning og udgravninger mm
- Billederne skal importeres et af gangen med tilhørende metadata, se BiD vejledningen.
- Billederne skal senest være importeret til BiD i forbindelse med aflevering af rapportudkast.
- $\bullet$ Rådgiver skal overholde "BiD kodeks for Region Midtjylland".

### Vejledninger og kodeks for brug af BiD

Der er udarbejdet et kodeks for hvordan vi generelt skal håndtere billeder i forbindelse med vores arbejde. Det skal være medvirkende til at sikre at vi overholder persondataforordningen (GDPR) og databeskyttelseslovgivningen.

Man skal være opmærksom på personfølsomme forhold, bl.a. er fotos af ulovlige forhold er personfølsomme. Det betyder dog ikke, at de ikke må indgå i rapporter eller placeres i BiD. Alle fotos, der kommer i rapporten, skal i BiD. Andre relevante billeder må også gerne uploades til BiD. Det tager under et minut at tilknytte et billede, man har liggende lokalt på sin PC/Netværk.

Hvis man anvender BiD i felten og uploader billedet direkte fra telefonen, tager det tilsvarende 1 minut.

Samtykkeerklæringen skal udelukkende anvendes såfremt der er personer på billederne.

### **Kodeks**

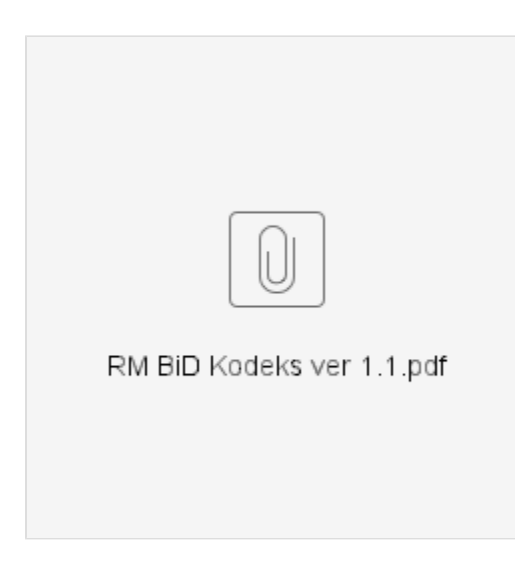

Der er lavet praktiske vejledninger i anvendelsen af BiD. Disse vejledninger er delt i to. En, der beskriver anvendelsen på PC og en der beskriver anvendelsen på telefon eller tablet.

### **Ny BiD.**

Der er nu en ny udgave af BiD.

Udseende og funktionalitet er ændret væsentligt

Nedenfor er der diverse vejledninger til brug og installation.

Rådgivertip. Når man som rådgiver arbejder for flere regioner og skal bruge BiD appen i felten, så print QR koderne ud så man kan skifte region i felten.

### **Ny BiD på PC - pixiudgaven**

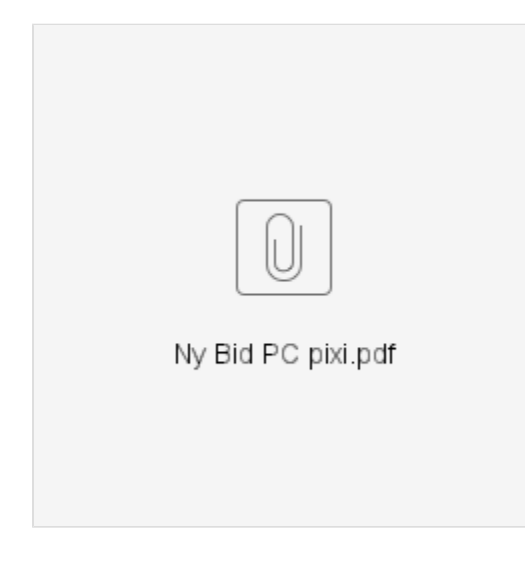

**Ny BiD på PC - samlet vejledning**

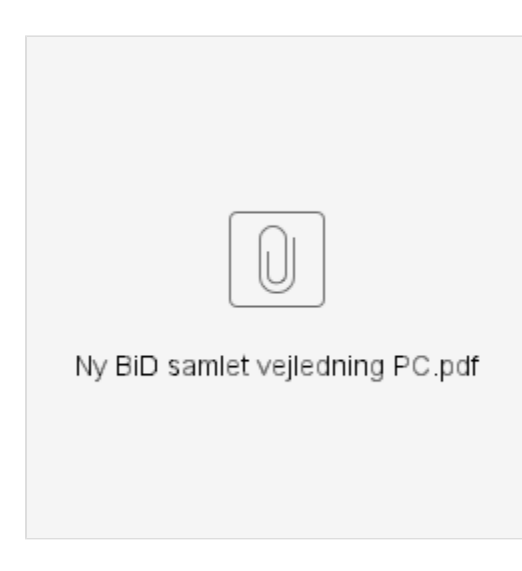

### **Installer BiD på Android**

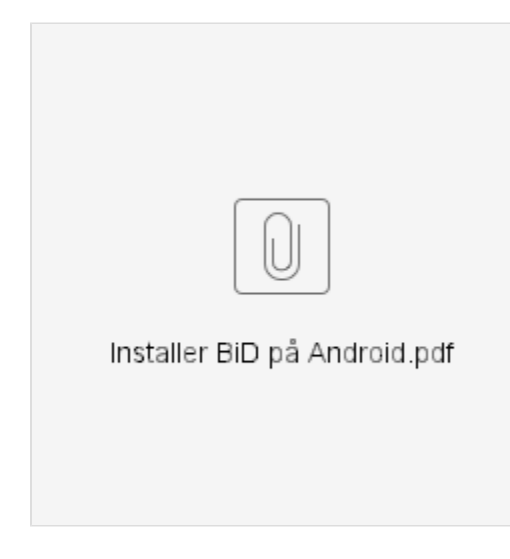

### **Installer BiD på iPhone**

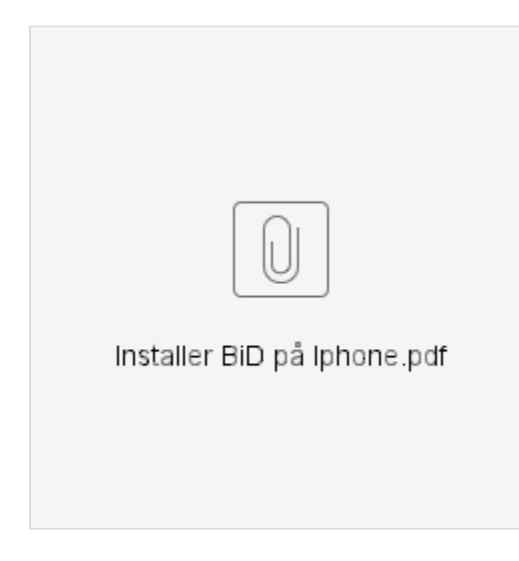

**Kom på BiD - rådgiver**

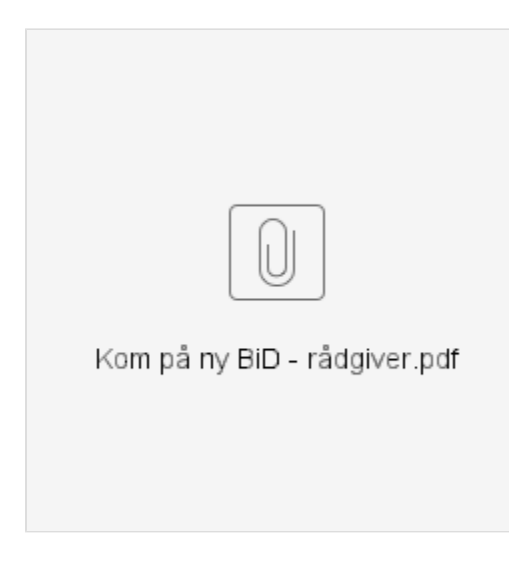

### **Kom på BiD - RMsagsbehandler**

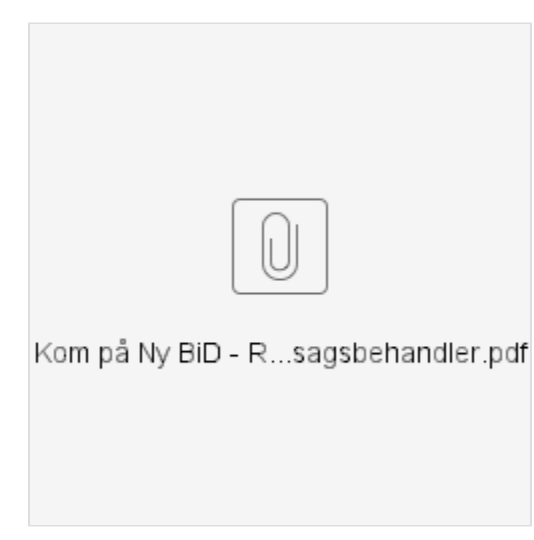

### **Tag billeder med BiD appen**

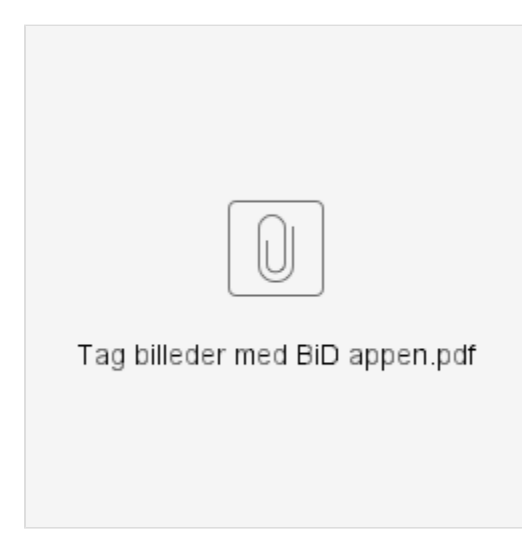

### **Samtykkeerklæring**

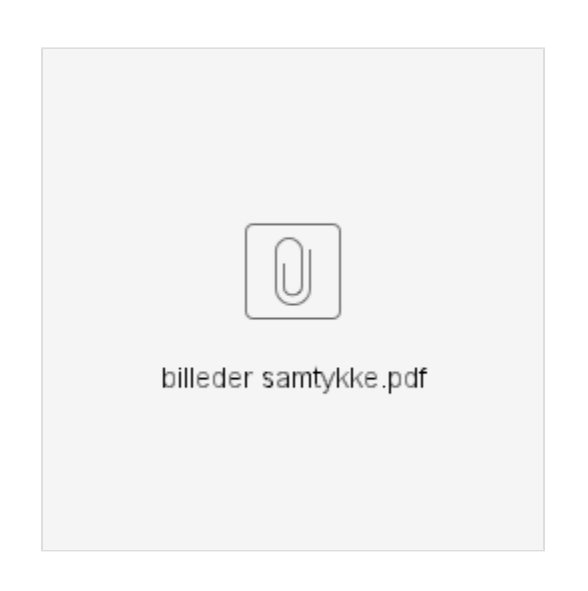

## Billeder til rapport

Se [BID rapport - Generering af bilag med billeder til rapport](https://miki.rm.dk/display/UU2014/BID+rapport+-+Generering+af+bilag+med+billeder+til+rapport)